## **CsI Matching Calibrations**

(Refer to the documentation "calibration.doc" for detailed calibration procedures and instructions of Fitter program)

- 1. Load "2d\_Si\_MeV\_CsI\_MeV.tcl" and sort elastic scattering data.
- 2. Write them to .root file
- 3. Draw p,d,t gates from the root file (Figure 1)
- 4. Apply the gates (modify "LRootEvent.cfg") and run "CsIPid" unpacker (directory: /projects/proj4/hira/LS\_program/UnpackPid/)
- 5. Sharp elastic scattering peaks are obtained (Figure 2)
- 6. Fit the peak with single Gaussian function, then extract the peak energies
- 7. Use Lise software to calculate the theoretical energies deposited in CsI crystals from Bp after taking the effect of target and other materials into account.
- 8. Compare the theoretical energy deposited and the energy loss obtained from calibrated elastic scattering data, then establish a linear relationship for each crystal by fitting one type of isotope (Figure 3)
- 9. The slope and intercept values are used to modify the calibrations obtained from normal data run and a complete calibration for CsI is achieved.

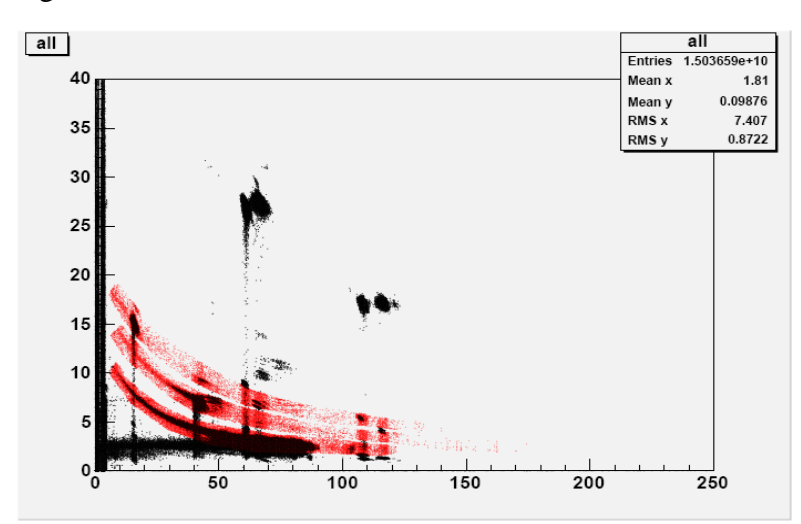

Figure 1

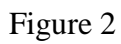

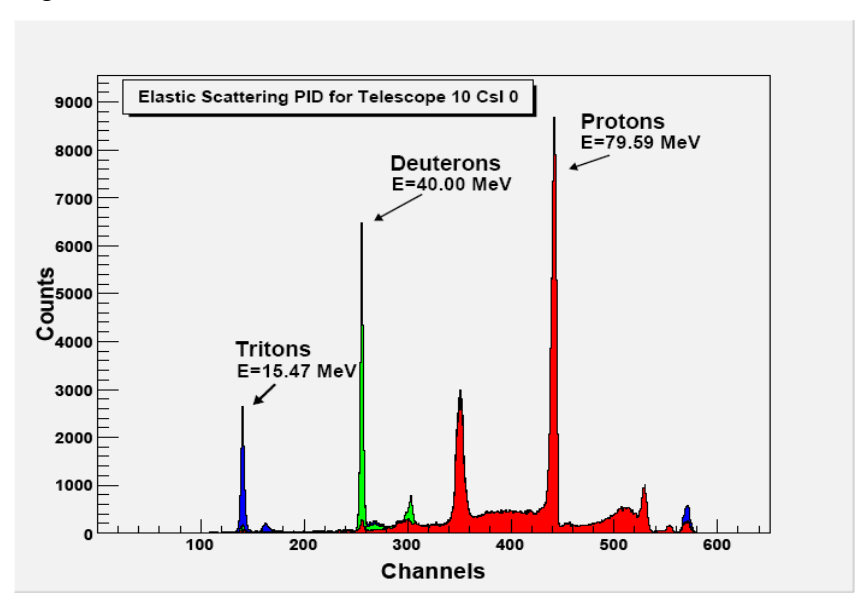

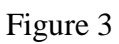

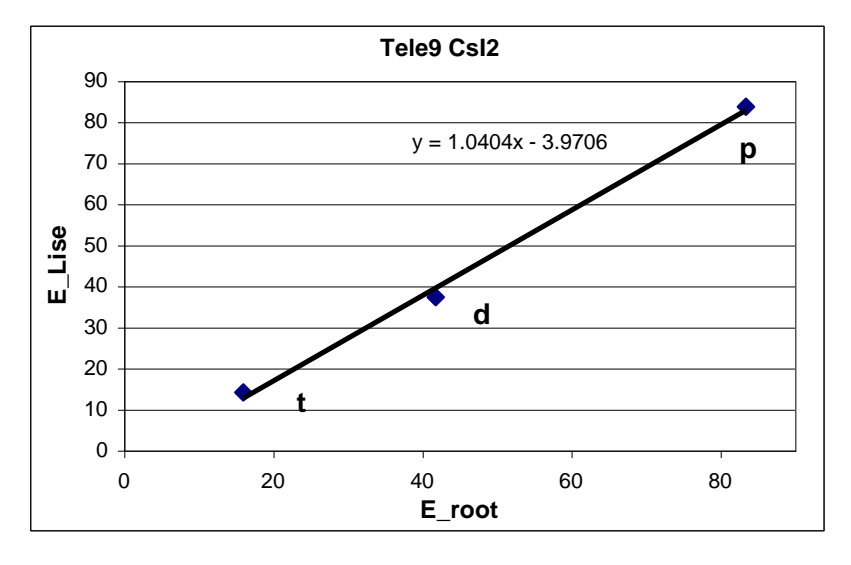